# Comprender cómo se gestionan las reglas de línea configuradas con funciones de Snort Ī

## Contenido

Introducción **Prerequisites Requirements** Componentes Utilizados **Antecedentes** Las reglas con funciones de Snort se implementan como Permit Any Any Verifique Cómo Se Gestionan Las Reglas En Los Lados Lina Y Snort **Conclusión** Información Relacionada

## Introducción

En este documento se describe cómo se implementan las reglas de Lina en el FTD y cómo las gestionan Lina y Snort. Esta información es útil para la gestión tanto de la bandeja de entrada (FDM) como de la bandeja de salida (FMC).

# **Prerequisites**

### **Requirements**

Cisco recomienda conocer estos temas:

- Centro de administración Firepower (FMC)
- Administrador de dispositivos Firepower (FDM)
- Firepower Threat Defence Virtual (FTDv)

### Componentes Utilizados

La información que contiene este documento se basa en las siguientes versiones de software y hardware.

• FTDv 7.0.4

The information in this document was created from the devices in a specific lab environment. All of the devices used in this document started with a cleared (default) configuration. Si tiene una red en vivo, asegúrese de entender el posible impacto de cualquier comando.

### **Antecedentes**

FMC es el gestor externo de los dispositivos Threat Defence.

FDM es el gestor de la bandeja de entrada para los dispositivos Threat Defence.

## Las reglas con funciones de Snort se implementan como Permit Any Any

Al crear una regla con funciones que se ejecutan en el lado de Snort, como geolocalización, filtro de URL (localizador universal de recursos), detección de aplicaciones, etc., se implementan en el lado de línea como una regla permit any any.

A primera vista, esto puede confundirle y hacerle pensar que el FTD permite todo el tráfico en esa regla y detiene la verificación de coincidencia de regla para las reglas que siguen.

En este ejemplo, hay reglas de detección de aplicaciones, filtro de URL y bloqueo de geolocalización:

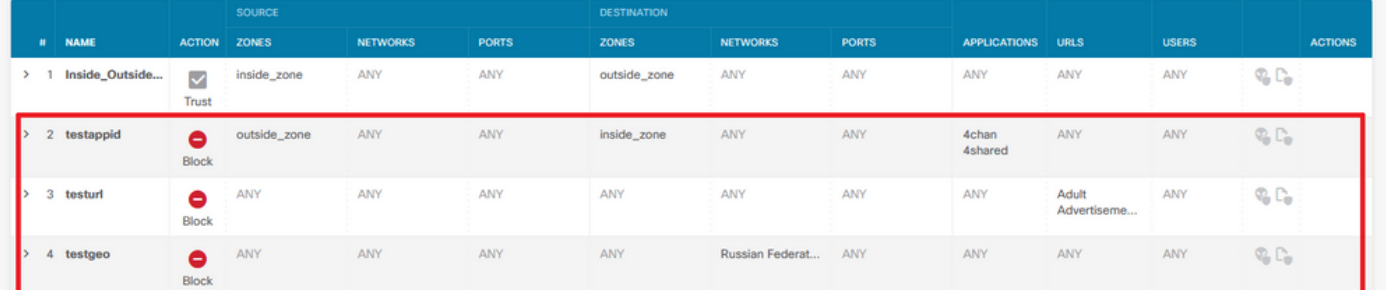

Aquí puede ver la sentencia de regla correcta con los parámetros configurados en la GUI como se ve en Snort:

access-list NGFW\_ONBOX\_ACL remark **rule-id 268435458**: ACCESS POLICY: NGFW\_Access\_Policy access-list NGFW\_ONBOX\_ACL remark **rule-id 268435458**: L7 RULE: testappid access-list NGFW\_ONBOX\_ACL advanced permit object-group |acSvcg-268435458 ifc outside any ifc inside any **rule-id 268435458** access-list NGFW\_ONBOX\_ACL remark **rule-id 268435459**: ACCESS POLICY: NGFW\_Access\_Policy access-list NGFW\_ONBOX\_ACL remark **rule-id 268435459**: L7 RULE: testurl access-list NGFW\_ONBOX\_ACL advanced permit object-group |acSvcg-268435459 any any **rule-id 268435459** access-list NGFW\_ONBOX\_ACL remark **rule-id 268435461**: ACCESS POLICY: NGFW\_Access\_Policy access-list NGFW\_ONBOX\_ACL remark **rule-id 268435461**: L5 RULE: testgeo access-list NGFW\_ONBOX\_ACL advanced permit object-group |acSvcg-268435461 any any **rule-id 268435461** Así es como se ven las reglas en el lado de Snort:

**268435458** deny 1 any any 2 any any any any (appid 948:5, 1079:5) (ip\_protos 6) # End rule 268435458 **268435459** deny any any any any any any any any (urlcat 2027) (urlrep le 0) (urlrep\_unknown 1) **268435459** deny any any any any any any any any (urlcat 2006) (urlrep le 0) (urlrep\_unknown 1) # End rule 268435459 **268435461** deny 1 any any any any any any any (dstgeo 643) # End rule 268435461

## Verifique Cómo Se Gestionan Las Reglas En Los Lados Lina Y **Snort**

Como el comando packet-tracer no maneja correctamente este tipo de reglas, debe probar este tráfico en vivo con system support trace o system support firewall-engine-debug.

Este es un ejemplo para aplicar la regla de bloqueo de geolocalización:

> **system support trace** Enable firewall-engine-debug too? [n]: **y** Please specify an IP protocol: Please specify a client IP address: Please specify a client port: Please specify a server IP address: Please specify a server port: Monitoring packet tracer and firewall debug messages 10.130.65.192 52459 -> <Geolocation block IP address> 443 6 AS=0 ID=1 GR=1-1 Packet 7: TCP 12\*\*\*\*S\*, 09/21-17:17:13.483709, seq 957225459, dsize 0 10.130.65.192 52459 -> <Geolocation block IP address> 443 6 AS=0 ID=1 GR=1-1 Session: new snort session 10.130.65.192 52459 -> <Geolocation block IP address> 443 6 AS=0 ID=1 GR=1-1 AppID: service: (0), client: (0), payload: (0), misc: (0) 10.130.65.192 52459 -> <Geolocation block IP address> 443 6 AS=0 ID=1 GR=1-1 Firewall: starting rule matching, zone 1 -> 1, geo 0(0) -> 643, vlan 0, src sgt: 0, src sgt type: unknown, dst sgt: 0, dst sgt type: unknown, user 9999997, no url or host, no xff 10.130.65.192 52459 -> <Geolocation block IP address> 443 6 AS=0 ID=1 GR=1-1 Firewall: block rule, 'testgeo', force\_block 10.130.65.192 52459 -> <Geolocation block IP address> 443 6 AS=0 ID=1 GR=1-1 Stream: pending block, drop 10.130.65.192 52459 -> <Geolocation block IP address> 443 6 AS=0 ID=1 GR=1-1 Policies: Network 0, Inspection 0, Detection 3 10.130.65.192 52459 -> <Geolocation block IP address> 10.130.65.192 52460 -> <Geolocation block IP address> 443 6 AS=0 ID=1 GR=1-1 New firewall session 10.130.65.192 52460 -> <Geolocation block IP address> 443 6 AS=0 ID=1 GR=1-1 app event with app id no change, url no change, tls host no change, bits 0x1 10.130.65.192 52460 -> <Geolocation block IP address> 443 6 AS=0 ID=1 GR=1-1 Starting with minimum 3, 'testurl', and SrcZone first with zones 1 -> 1, geo 0 -> 643, vlan 0, src sgt: 0, src sgt type: unknown, dst sgt: 0, dst sgt type: unknown, svc 0, payload 0, client 0, misc 0, user 9999997 10.130.65.192 52460 -> <Geolocation block IP address> 443 6 AS=0 ID=1 GR=1-1 pending rule order 3, 'testurl', AppID for URL 10.130.65.192 52460 -> <Geolocation block IP address> 443 6 AS=0 ID=1 GR=1-1 rule order 3, 'testurl', action Block continue eval of pending deny **10.130.65.192 52460 ->**

10.130.65.192 52460 -> <Geolocation block IP address> 443 6 AS=0 ID=1 GR=1-1 MidRecovery data sent for rule id: 268435461, rule\_action:4, rev id:1095042657, rule\_match flag:0x0 10.130.65.192 52460 -> <Geolocation block IP address> 443 6 AS=0 ID=1 GR=1-1 deny action 10.130.65.192 52460 -> <Geolocation block IP address> 443 6 AS=0 ID=1 GR=1-1 Deleting Firewall session

Como puede ver en estas salidas, Snort verifica los parámetros del paquete con las reglas y coincide con la regla de bloqueo de geolocalización, luego se niega el flujo y se elimina la sesión para el flujo.

En el seguimiento de una captura de Lina, puede ver en la fase ACCESS-LIST que alcanzó la primera regla permit any any en lugar de la regla de geolocalización que esperaba recibir, sin embargo en la fase SNORT, vemos en el veredicto que Snort alcanza la regla 268435461, que es la regla de bloqueo de geolocalización:

```
testftd# show cap test trace packet 1
9 packets captured
1: 17:36:52.082011 10.130.65.192.53336 > <Geolocation block IP address>.443: SWE
316839441:316839441(0) win 8192 <mss 1460,nop,wscale 8,nop,nop,sackOK>
Phase: 1
Type: CAPTURE
Subtype:
Result: ALLOW
Config:
Additional Information:
MAC Access list
Phase: 2
Type: ACCESS-LIST
Subtype:
Result: ALLOW
Config:
Implicit Rule
Additional Information:
MAC Access list
Phase: 3
Type: INPUT-ROUTE-LOOKUP
Subtype: Resolve Egress Interface
Result: ALLOW
Config:
Additional Information:
Found next-hop 10.130.65.188 using egress ifc outside(vrfid:0)
Phase: 4
Type: ACCESS-LIST
Subtype: log
Result: ALLOW
Config:
access-group NGFW_ONBOX_ACL global
access-list NGFW_ONBOX_ACL advanced permit object-group |acSvcg-268435459 any any rule-id
268435459
access-list NGFW_ONBOX_ACL remark rule-id 268435459: ACCESS POLICY: NGFW_Access_Policy
access-list NGFW_ONBOX_ACL remark rule-id 268435459: L7 RULE: testurl
object-group service |acSvcg-268435459
service-object ip
Additional Information:
This packet will be sent to snort for additional processing where a verdict will be reached
Phase: 5
Type: NAT
Subtype: per-session
Result: ALLOW
Config:
Additional Information:
Phase: 6
```
Type: IP-OPTIONS Subtype: Result: ALLOW Config: Additional Information: Phase: 7 Type: NAT Subtype: per-session Result: ALLOW Config: Additional Information: Phase: 8 Type: IP-OPTIONS Subtype: Result: ALLOW Config: Additional Information: Phase: 9 Type: FLOW-CREATION Subtype: Result: ALLOW Config: Additional Information: New flow created with id 6902, packet dispatched to next module Phase: 10 Type: EXTERNAL-INSPECT Subtype: Result: ALLOW Config: Additional Information: Application: 'SNORT Inspect' Phase: 11 Type: SNORT Subtype: Result: DROP Config: Additional Information: Snort Trace: 00:50:56:96:D0:48 -> 00:50:56:B3:8C:E3 0800 10.130.65.192:53336 -> <Geolocation block IP address>:443 proto 6 AS=0 ID=1 GR=1-1 Packet 22: TCP 12\*\*\*\*S\*, 09/21-17:36:52.073696, seq 316839441, dsize 0 Session: new snort session AppID: service: (0), client: (0), payload: (0), misc: (0) Firewall: starting rule matching, zone  $1 \rightarrow 1$ , geo  $0(0) \rightarrow 643$ , vlan 0, src sgt: 0, src sgt type: unknown, dst sgt: 0, dst sgt type: unknown, user 9999997, no url or host, no xff **Firewall: block rule, id 268435461, force\_block** Stream: pending block, drop Policies: Network 0, Inspection 0, Detection 3 Verdict: blacklist Snort Verdict: (black-list) black list this flow Result: input-interface: outside(vrfid:0) input-status: up input-line-status: up output-interface: outside(vrfid:0) output-status: up output-line-status: up Action: drop

Drop-reason: (firewall) Blocked or blacklisted by the firewall preprocessor, Drop-location: frame 0x000055b8a176d7b2 flow (NA)/NA

## Conclusión

Tal y como se ve en los registros de configuración y tráfico en directo, aunque Lina muestre estas reglas como Permit any any y hayamos alcanzado dicha regla en el lado de Lina, el paquete se envía a Snort para una inspección detallada.

Después, puede verificar que Snort continúa con las reglas hasta que concuerda el tráfico con la regla esperada.

## Información Relacionada

[Guía de configuración de Firepower Management Center, reglas de control de acceso](/content/en/us/td/docs/security/firepower/70/configuration/guide/fpmc-config-guide-v70/access_control_rules.html)

[Guía de configuración de Cisco Firepower Threat Defence para Firepower Device Manager,](/content/en/us/td/docs/security/firepower/70/fdm/fptd-fdm-config-guide-700/fptd-fdm-access.html) [control de acceso](/content/en/us/td/docs/security/firepower/70/fdm/fptd-fdm-config-guide-700/fptd-fdm-access.html)

ID de bug de Cisco [CSCwd00446](https://bst.cloudapps.cisco.com/bugsearch/bug/CSCwd00446) - ENH: Packet-tracer no muestra el resultado real de la regla en lugar de una regla de geolocalización en la fase ACL

#### Acerca de esta traducción

Cisco ha traducido este documento combinando la traducción automática y los recursos humanos a fin de ofrecer a nuestros usuarios en todo el mundo contenido en su propio idioma.

Tenga en cuenta que incluso la mejor traducción automática podría no ser tan precisa como la proporcionada por un traductor profesional.

Cisco Systems, Inc. no asume ninguna responsabilidad por la precisión de estas traducciones y recomienda remitirse siempre al documento original escrito en inglés (insertar vínculo URL).